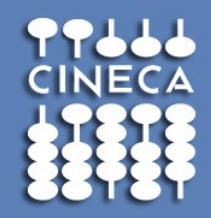

#### Production environment on FERMI

#### **[silvia.giuliani@cineca.it](mailto:silvia.giuliani@cineca.it)**

**a.marani@cineca.it**

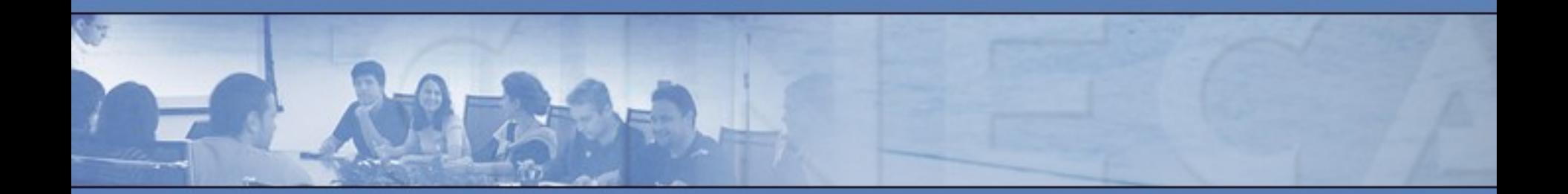

www.cineca.it

#### PROGRAMMING SPACE

- HOME > cd \$HOME /fermi/home/userexternal/….
	- 50 GB **quota** >cindata (check your space usage)
	- **Backup:** yes

# PRODUCTION SPACE

• SCRATCH

>cd \$CINECA\_SCRATCH

/gpfs/scratch/userexternal/….

No **quota**

>cindata (check your space usage)

- No **backup**
- **Cleaning** procedure (everyday the clean procedure deletes all files older than 30 days)  $\rightarrow$  NOT YET IMPLEMENTED

#### ARCHIVING SPACE

• CINECA\_DATA >cd \$CINECA\_DATA /shared/data/userexternal/….

#### **100 GB quota**

>cindata (check your space usage)

➔ you can ask for more when applying for projects (ISCRA)

#### **No Backup**

**SCINECA PROJECT** > NOT YET IMPLEMENTED

(from user space to project space)

# Application - PROFILES

#### • PROFILES

#### >module av <profile\_name>

- **Profile/base (default):** contains the basics and well tested modules
- **Profile/front-end:** contains the modules compiled for front-end nodes
- **Profile/advanced:** contains the applicantion modules to be tested
- > module load <profile\_name>

#### application MODULES November 2012

#### List of applications to run on back-end nodes >module av

------------ /cineca/prod/modulefiles/base/applications ------- abinit/6.12.3 crystal09/1.01 qe/5.0bgq amber/12(default) dl\_poly/4.03(default) siesta/3.1 bigdft/1.6.0 gromacs/4.5.5(default) vasp/5.2.12 cp2k/2.3(default) lammps/20120816 vasp/5.3.2 namd/2.9 cpmd/v3.15.3(default)

**- Load a specific module** > module load <module name> **Show the variables set by a specific module** > module show <module name> **- Retrieve informations on a specific module** > module help <module name>

#### EXECUTION

- command line
	- > ./myexe
		- **On Front-end nodes**
- batch mode
	- **On Back-end or Front-end nodes**
	- > llsubmit job.cmd

# EXECUTION Front End nodes

- **Pre and Post processing**
- **Data transfer**
- **Serial** execution (1 core)
- Executables compiled with **Front-End compilers**
	- >front-end-gnu/4.4.6
	- >front-end-xl/1.0
- **Command line** execution (up to 10 min)
- **Batch execution** (up to 6 h)

# BATCH EXECUTION Front End nodes

- USER EXECUTABLE
- >edit job.cmd
	- **Shell** interpreter path #!/bin/bash
	- **Load Leveler Scheduler** Keywords
		- # @ # @
		- $# ③$
	- …………. **Variables** inizialization
	- **Execution** line ./myexe <options>

#### BATCH EXECUTION FE nodes

- MODULE EXECUTABLE
	- **Shell** interpreter path #!/bin/bash
	- **Load Leveler Scheduler** Keywords
		- # @
		- # @ # @
	- …………. **Variables** inizialization module load <module name>
	- **Execution** line exe <options>

### LL KEYWORDS Front End nodes

- $\# \textcircled{a}$  job name = serial. \$(jobid)
- #  $\omega$  output = \$(job name).out
- #  $\omega$  error = \$(job name).err
- # @ wall clock  $\lim_{x \to 0}$  = 0:10:00 # h:m:s up to

6 hours

**# @ class = serial**  # @ queue

# **EXECUTION** Back End nodes

- **Parallel** execution
- **Executable compiled with serial or parallel BE compilers**

>bgq-gnu/4.4.6 >bgq-xl/1.0

- **NO command line** execution
- **Batch** execution (from 64 compute nodes up to 2048 compute nodes, wall clock time up to 24 h)
- **Runjob** command >runjob <options> >man runjob

## BATCH EXECUTION Back End nodes

- USER EXECUTABLE
	- **Shell** interpreter path #!/bin/bash
	- **Load Leveler Scheduler** Keywords
		- # @
		- # @ # @
	- …………. **Variables** inizialization
	- **Execution** line >runjob <runjob options> : ./myexe <myexe\_options>

## BATCH EXECUTION Back End nodes

- MODULE EXECUTABLE
	- **Shell** interpreter path #!/bin/bash
	- **Load Leveler Scheduler** Keywords
		- $\#$   $\omega$ # @
		- $# ③$
	- …………. **Variables** inizialization module load <module name>
	- **Execution** line >runjob <runjob\_options> : \$MODULE\_HOME/bin/exe <exe\_options>

# General LL KEYWORDS Back end nodes

#  $\omega$  job name = myname

- $\#\bigcirc$  output = \$(job\_name).\$(jobid).out
- # @ error =  $\frac{1}{2}$ (job name).  $\frac{1}{2}$ (jobid).err
- #  $\omega$  environment = COPY ALL # export all variables from your submission shell
- **# @ job\_type = bluegene**

# @ wall\_clock\_limit =  $00:10:00$  # execution time h:m:s

- #  $\omega$  bg size = 64 # compute nodes number
- # @ notification = always|never|start|complete|error
- #  $\omega$  notify user = <email address>
- # @ account  $no =$  <br/>budget name> # saldo –b
- # @ queue # indicates keyword section is completed

#### RUNJOB OPTIONS man runjob

- --exe path name for the executable to run runjob --exe <exe\_name>
- --args Arguments for the executable specified by --exe runjob --exe <exe\_name> --args <option1> --args <option2>
	- It's easier to use ':' syntax instead of --exe and --args

# RUNJOB OPTIONS man runjob

--ranks-per-node number of ranks (MPI tasks) per compute node. Valid values are 1 (default), 2, 4, 8, 16, 32 and 64

bg  $size = 64$ 

runjob --ranks-per-node 1 : ./exe <options>

--np total number of ranks (MPI tasks)

bg  $size = 64$ runjob --np 64 --ranks-per-node 1: ./exe <options> runjob --np 256 --ranks-per-node 4: ./exe <options> #serial job: runjob --np 1 --ranks-per-node 1: ./exe <options>

# RUNJOB OPTIONS man runjob

--envs Sets the environment variable to export on the compute nodes

bg  $size = 64$ #MPI/OpenMP job (foreach MPI task 16 threads) runjob -n 64 --ranks-per-node 1 --envs OMP\_NUM\_THREADS=16 : ./exe <options>

--exp-env Exports an environment variable from the current environment to the job

bg  $size = 64$ export OMP\_NUM\_THREADS = 16 runjob -n 64 --ranks-per-node 1 --exp-env OMP\_NUM\_THREADS : ./exe <options>

#### Specific LL KEYWORDS BE nodes

 $\#\textcircled{a}$  bg shape = MD(A)xMD(B)xMD(C)xMD(D) #midplanes number in the A,B,C,D dimensions # @ bg\_rotate = **true**|false # @ bg\_connectivity = torus|**mesh**|either| Xa Xb Xc Xd #type of connectivity

# @ bg connectivity = Mesh # default

- **for requests <= 1 midplane** (512 compute nodes) bg  $size = 64$ | 128| 256| 512
- **for requests > 1 midplane** bg  $size = (512)x2 | (512)x3 | (512)x4$

#  $\omega$  bg connectivity = Torus

- **for requests >= 1MD** bg\_size = 512 | (512)x2 | (512)x4

#  $\omega$  bg connectivity = Mesh #default

 $\#$  @ bg shape = distribution of midplanes on A, B, C, D directions

MD(A)XMD(B)XMD(C)XMD(D)

Fermi machine (20 midplanes) **1X5X2X2**

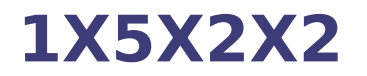

#  $\omega$  bg connectivity = Torus

 $#$  @ bg shape = distribution of midplanes on A, B, C, D directions

The midplanes must have Torus connectivity in all dimensions comp. nodes **512 1x1x1x1 512\*2 1x1x1x2 and 1x1x2x1 512\*4** 1x1x2x2 512\*5 1x5x1x1 512\*10 1X5X1X2

#### EXAMPLE

4 midplanes #@bg size = 2048 #@connectivity = Mesh **1X2X2X1 1X2X1X2 1X1X2X2 1X4X1X1**

4 midplanes  $\#\textcircled{a}$  bg shape = 1X1X2X2 #  $\omega$  bg connectivity = Mesh

By default # @ bg rotate = true. The scheduler can consider all possible rotations of the given shape

**1X1X2X2 1X2X1X2 1X2X2X1** 1X4X1X1

# 4 midplanes #@bg\_size = 2048 #@connectivity = Torus **1X1X2X2**

#### LL COMMANDS

```
llsubmit
  llsubmit job.cmd
llq 
  llq -u $USER
     [sgiulian@fen07 ~]$ llq -u amarani0
    Id Owner Submitted ST PRI Class Running On 
     ------------------------ ---------- ----------- -- --- ------------ -----
    fen04.7334.0 amarani0 9/21 15:11 I 50 parallel 
     1 job step(s) in query, 1 waiting, 0 pending, 0 running, 0 held, 0 
       preempted
```
 $\text{IIq -s}$  <job  $\text{id}$ 

Provides information on why a selected list of jobs remain in the NotQueued, Idle, or Deferred state.

#### "llq –s" output

- **[sgiulian@fen07 ~]\$ llq -s fen04.7334.0**
- $\blacksquare$  ===== EVALUATIONS FOR JOB STEP fen04.fermi.cineca.it.7334.0 =====
- Step state : Idle<br>Considered for scheduling at
- Considered for scheduling at : Mon 24 Sep 2012 10:31:45 AM CEST<br>Top dog estimated start time : Tue 25 Sep 2012 08:48:07 AM CEST
- Top dog estimated start time : Tue 25 Sep 2012 08:48:07 AM CEST
- **Minimum initiators needed: 1 per machine, 1 total.**
- 8 machines can run at least 1 tasks per machine, 128 tasks total.
- **Not enough resources to start now.**
- **Shape 1x1x1x4 does not fit machine 1x5x2x2.**
- Shape 1x1x4x1 does not fit machine 1x5x2x2.
- Shape  $4x1x1x1$  does not fit machine  $1x5x2x2$ .
- Shape 2x1x1x2 does not fit machine 1x5x2x2.
- **Shape 2x1x2x1 does not fit machine 1x5x2x2.**
- Shape 2x2x1x1 does not fit machine 1x5x2x2.
- **MP** "R00-M0" is busy.
- **MP "R00-M1" is busy.**
- **MP "R01-M0" is busy.**
- **MP "R01-M1" is busy.**
- **MP** "R20-M0" is busy.
- MP "R20-M1" is busy.
- **MP** "R21-M0" is busy.
- MP "R21-M1" is busy.
- **MP "R40-M0" is busy.**
- **MP** "R30-M0" is busy.
- **MP** "R10-M0" is busy.
- **MP "R41-M0" is busy.**
- **MP "R31-M0" cannot be used by job class.**
- **MP** "R40-M1" is busy.
- **MP "R30-M1" is busy.**
- $\blacksquare$  This step is a top-dog.

BG  $SIZE = 2048 # 4 MD$ BG\_CONNECTIVITY = MESH

The job is a top dog.

#### "llq –s" output

[sgiulian@fen07 proveMPI]\$ **llq -s fen03.7942.0** 

===== EVALUATIONS FOR JOB STEP fen03.fermi.cineca.it.7942.0 =====

Step state : Idle Considered for scheduling at : Tue 25 Sep 2012 09:52:23 AM CEST

Minimum initiators needed: 1 per machine, 1 total. 8 machines can run at least 1 tasks per machine, 128 tasks total. Not enough resources to start now. Shape 2x1x1x1 does not fit machine 1x5x2x2. MP "R00-M0" is busy. MP "R01-M0" is busy. MP "R20-M0" is busy. MP "R21-M0" is on drain list. MP "R40-M0" is not AVAILABLE (state="LoadLeveler Drained"). MP "R41-M0" is busy. MP "R30-M0" is not AVAILABLE (state="LoadLeveler Drained"). MP "R31-M0" cannot be used by job class. MP "R10-M0" is busy. MP "R11-M0" cannot be used by job class. MP "R00-M1" is busy. MP "R21-M1" is on drain list. MP "R40-M1" is not AVAILABLE (state="LoadLeveler Drained"). MP "R30-M1" is not AVAILABLE (state="LoadLeveler Drained"). MP "R10-M1" is busy. MP "R01-M1" is busy. MP "R41-M1" is busy. MP "R31-M1" cannot be used by job class. Not enough resources for this step to be backfilled. This step can not become a top-dog. Global MAX\_TOP\_DOGS limit of 1 reached.

#### BG\_SIZE =1024 # 2 MD BG\_CONNECTIVITY = MESH

The job is not a top dog and it can not be backfilled.

#### "llq –s" output

- [sgiulian@fen07 proveMPI]\$ **llq -s fen04.7546.0**
- $\equiv$  ==== FVALUATIONS FOR JOB STEP fen04 fermi.cineca.it.7546.0 =====
- Step state : Idle
- Considered for scheduling at : Mon 24 Sep 2012 01:56:00 PM CEST
- Minimum initiators needed: 1 per machine, 1 total.
- 8 machines can run at least 1 tasks per machine, 128 tasks total.
- Not enough resources to start now.
- Shape 1x1x1x3 does not fit machine 1x5x2x2.
- Shape 1x1x3x1 does not fit machine 1x5x2x2.
- Shape 3x1x1x1 does not fit machine 1x5x2x2.
- MP "R00-M0" is busy.
- MP "R00-M1" is busy.
- MP "R01-M0" is busy.
- MP "R01-M1" is busy.
- MP "R20-M0" is busy.
- MP "R20-M1" is busy.
- MP "R21-M0" is busy.
- MP "R21-M1" is busy.
- MP "R40-M0" is busy.
- MP "R41-M0" is busy.
- Not enough resources for this step as top-dog.
- Shape 1x1x1x3 does not fit machine 1x5x2x2.
- Shape 1x1x3x1 does not fit machine 1x5x2x2.
- Shape 3x1x1x1 does not fit machine 1x5x2x2.
- MP "R00-M0" is busy.
- MP "R00-M1" is busy.
- MP "R01-M0" is busy.
- MP "R01-M1" is busy.
- MP "R20-M0" is busy.
- MP "R20-M1" is busy.
- MP "R21-M0" is busy.

#### **BG** SIZE =  $1536 \# 3 \text{ MD}$ BG\_CONNECTIVITY = TORUS

The job will not start. It's not possible to have the TORUS connection for all directions.

## **LL COMMANDS**

#### $\text{IIq}$  -l  $\text{Q}$   $\text{Q}$   $\text{Q}$   $\text{Q}$

- Specifies that a more verbose output will be generated for job\_id
- In particular you'll be notified about the bgsize you requested and the real bgsize allocated:

BG Size Requested: 1024 BG Size Allocated: 1024 BG Shape Requested: BG Shape Allocated: 1x1x1x2 BG Connectivity Requested: Mesh BG Connectivity Allocated: Torus Torus Torus Torus

**llcancel** >llcancel <job id>

………………………………

………………………………

……………………………… ………………………………

## LL CLASSES BE nodes

• Debug 2 racks with 16 I/O nodes

 TEST - Short time (64 compute nodes, 30 min)

**# @ wall\_clock\_limit = up to 24h # @ bg\_size = 64**

• Longdebug

2 racks with 16 I/O nodes

- Long time (64 compute nodes, > 30 min)
- 

8 racks with 8 I/O nodes

compute notes)

**# @ wall\_clock\_limit = up to 24h # @ bg\_size = from 64 to 2048**

**Special** 

• Parallel

2 racks with 16 I/O nodes

 I/O intensive jobs (from 64 to 512 compute nodes)

PRODUCTION (from 128 to 2048

**Keyproject** 

8 racks with 8 I/O nodes

 Very parallel jobs (ask to user support superc@cineca.it)

**# @ class = special**

**# @ class = keyproject**

# SUPERC MODULE

#### >module load superc

**jobtyp** (provides useful information about job in the LL queues - user, tasks, times, ...)

- For using
- $>$  jobtyp  $\le$ job\_id $>$

**sstat** (provides useful information about the system status - jobs in the LL queues, allocated nodes, ...

- For using
- > sstat

**sstat2** (provides a more complete information about the system status - Midplane avail/down/drained, jobs in the LL queues, allocated nodes, ...

- For using
- > sstat2

**bgtop** (draws a full-terminal display of nodeboards and jobs) >bgtop

**loadHPC** (calculates aggregate statistics of LL jobs) >loadHPC

#### saldo -b

Prints budget info of your username:

- validity range
- consumed resources both on the local cluster and on all clusters
- **Percentage for accounts enabled for** given usernames

SALDO

#### saldo -r

Prints daily resources usage report on the local cluster for

- **Selected username (-u)**
- **Selected account (-a)**

-----------------Resources used from 201101 to 201212--------------

date username account localCluster num.jobs

Consumed/h

----------------------------------------------------------------------------

# CONSUMED RESOURCES

• Remember that you are consuming the ALLOCATED resources and not necessarily the REQUESTED resources

(allocated compute nodes)\*(16cores)\*(execution time)

# Useful links documentation

Job command file keyword descriptions IBM

• http://publib.boulder.ibm.com/infocenter/clresctr/vxrx/index.jsp? topic=/com.ibm.cluster.loadl.v5r1.load100.doc/am2ug\_sbmbgjbs.htm

#### FERMI's User guides

- http://www.hpc.cineca.it/content/ibm-fermi-user-guide
- http://www.hpc.cineca.it/content/batch-scheduler-loadleveler-0